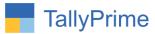

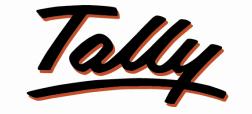

# POWER OF SIMPLICITY

# Print Ledger Sub Total before Tax in

# Accounting Invoice Print – 1.0

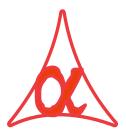

# Alpha Automation Pvt. Ltd.

## **Head Office**

104-The Grand Apurva, Nr. Hotel Fortune Palace,

Nr. Digjam Circle, Airport Road - JAMNAGAR - Gujarat (India)

Phone No.: +91-288-2713956/57/58, 9023726215/16/17/18/, 9099908115, 9825036442

Email : mail@aaplautomation.com

#### **Branch Office**

| Rajkot | : 807-Dhanrajni Complex, Nr. Hotel Imperial Palace, Dr. Yagnik Road, RAJKOT (Gujarat). |
|--------|----------------------------------------------------------------------------------------|
|        |                                                                                        |

**Gandhidham** : 92-GMA Building, 2nd Floor, Plot No. -297, Sector-12B. GANDHIDHAM (Gujarat)

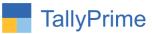

© 2020 Alpha Automation Pvt. Ltd. All rights reserved.

Tally, Tally 9, Tally9, Tally.ERP, Tally.ERP 9, Shoper, Shoper 9, Shoper POS, Shoper HO, Shoper 9 POS, Shoper 9 HO, TallyDeveloper, Tally.Server 9, Tally Developer, Tally. Developer 9, Tally.NET, Tally Development Environment, TallyPrime, TallyPrimeDeveloper, TallyPrime Server, Tally Extender, Tally Integrator, Tally Integrated Network, Tally Service Partner, TallyAcademy & Power of Simplicity are either registered trademarks or trademarks of Tally Solutions Pvt. Ltd. in India and/or other countries. All other trademarks are properties of their respective owners. Version: Alpha Automation Pvt. Ltd/ Print Ledger Sub Total before Tax in Accounting Invoice Print / 1.0/ Nov-2023.

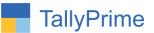

# Print Ledger Sub Total before Tax In

# Accounting Invoice print – 1.0

## Introduction

By default tally print subtotal of every ledger in accounting invoice. This add on facilitates user to print only subtotal of ledger before Tax in Accounting Invoice.

## Benefits

• Helpful to the user to know the total amount of ledger before tax in accounting voucher.

## What's New?

• Computable With Tally Prime.

## Important!

Take back up of your company data before activating the Add-on.

Once you try/purchase an Add-on, follow the steps below to configure the Add-on and use it.

### Installation

- 1. Copy the TCP file in TallyPrime Folder.
- 2. Gateway of Tally  $\rightarrow$  F1 (Help) $\rightarrow$  TDL & Add-on  $\rightarrow$  F4 (Manage Local TDL)  $\rightarrow$  Select Yes in Load TDL on Startup and give the file name of TCP File. After pressing the Enter Key will show TDL Status which should be as Loaded.

#### System requirements:

No additional hardware / software infrastructure is required for executing and operation this applications module

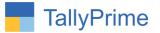

## 1. Activate the Add-on.

#### For TallyPrime Release 1.0

Go to **Gateway of Tally**  $\rightarrow$  **F1: Help**  $\rightarrow$  **TDL & Add-On**  $\rightarrow$  **F6: Add-On Features**. Alternatively, you may press **CTRL** + **ALT** + **T** from any menu to open TDL Management report and then press **F6: Add-On Features** 

Set "Yes" to the option "Enable Print Ledger Sub Total before Tax in Accounting Invoice Print?"

Add-On Features

Enable Print Ledger Subtotal Before Tax in Accounting Invoice Print ? Yes

Accept ?

Yes or No

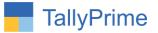

# 2. Go to Gateway of Tally $\rightarrow$ Alter $\rightarrow$ Voucher Type $\rightarrow$ Sales Voucher Type.

• Set yes "Print Ledger Sub Total in Accounting Invoice?"

| TallyPrime            | MANAGE                                              |             |                                               |                         |           |             |  |
|-----------------------|-----------------------------------------------------|-------------|-----------------------------------------------|-------------------------|-----------|-------------|--|
| GOLD                  | K: Company Y                                        | :Data Z:E   | Exchange                                      | Go To                   | O: Import | E: Export   |  |
| Voucher Type Alter    | ration                                              |             | Alp                                           | ha Infotech             |           |             |  |
| English :<br>Name : S | Sales                                               |             |                                               |                         |           |             |  |
|                       | General                                             |             | Print voucher after saving                    | Printing                | Na        | me of Class |  |
| Select type of vo     | ucher                                               | : Sales     | Print Ledger Sub Total in A                   |                         |           |             |  |
| Abbreviation          |                                                     | : Sale      | T fint Ledger Oub Total in P                  | lecouting invoice : Tea |           |             |  |
| Activate this Vou     | icher Type                                          | : Yes       |                                               |                         |           |             |  |
| Method of Vouch       | 0                                                   | : Automatic | Use for POS invoicing                         | : No                    |           |             |  |
|                       | haviour on insertion/deletion                       |             | No. Default title to print                    | 1                       |           |             |  |
|                       | lieneren offin offeneren 🖌 berevereiten i           | : No        | Default bank                                  | • Not Applicable        |           |             |  |
|                       | h nos. in transactions for<br>/oucher No. behaviour | : Yes       | Default jurisdiction<br>Set/alter declaration | :<br>: No               |           |             |  |
| Jse effective dat     | es for vouchers                                     | : No        |                                               |                         |           |             |  |
| Allow zero-valueo     | d transactions                                      | : No        |                                               |                         |           |             |  |
| Vake this vouche      | er type as 'Optional' by defau                      | t: No       |                                               |                         |           |             |  |
| Allow narration ir    | n voucher                                           | : Yes       |                                               |                         |           |             |  |
| Provide narration     | s for each ledger in voucher                        | : No        |                                               |                         |           |             |  |
| Enable default ac     | ccounting allocations                               | : No        |                                               |                         |           | Accept ?    |  |
|                       |                                                     |             |                                               |                         |           | Yes or No   |  |

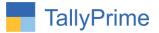

# 3. Create Sales Accounting voucher as shown below.

| TallyPrime            | MANAGE               |        |             |                 |                   |          |                   |                      | - 0                |       |
|-----------------------|----------------------|--------|-------------|-----------------|-------------------|----------|-------------------|----------------------|--------------------|-------|
| GOLD                  | K: Company           | Y:Data | Z: Exchange | <u>G</u> :Go To | <u>O</u> : Import | E:Export | <u>M</u> : E-mail | P:Print              | F1: Help 🔹         |       |
| Accounting Vouch      | and the second       |        |             | Alpha Infotech  |                   |          |                   | x                    | F2: Date           | <     |
| Sales<br>Reference No | No. 230              | Date : |             |                 |                   |          |                   | 20-Oct-23<br>Friday  | F3: Company        | (     |
| Party A/c name        | ·<br>: Abhay Traders | Date : |             |                 |                   |          |                   | rnuay                |                    | -il-  |
| Current balance       |                      |        |             |                 |                   |          |                   |                      | F4: Contra         | 1     |
| Particulars           |                      |        |             |                 |                   |          | Rate per          | Amount               | F5: Payment        |       |
| Audit Fees            |                      |        |             |                 |                   |          |                   | 25,000.00            |                    | *     |
| Income Tax Re         | eturn Fees           |        |             |                 |                   |          |                   | 40,000.00            | Fu. Receipt        | ٢     |
| SGST<br>CGST          |                      |        |             |                 |                   |          |                   | 5,850.00<br>5,850.00 | F7: Journal        | <     |
| 031                   |                      |        |             |                 |                   |          |                   | 3,030.00             | F8: Sales          | 4     |
|                       |                      |        |             |                 |                   |          |                   |                      | F9: Purchase       | ٢     |
|                       |                      |        |             |                 |                   |          |                   |                      | F10: Other Vouche  | ers ( |
|                       |                      |        |             |                 |                   |          |                   |                      |                    |       |
|                       |                      |        |             |                 |                   |          |                   |                      | E: Autofill        |       |
|                       |                      |        |             |                 |                   |          |                   |                      | H: Change Mode     |       |
|                       |                      |        |             |                 |                   |          |                   |                      | L: More Details    |       |
|                       |                      |        |             |                 |                   |          |                   |                      | C: Related Reports | is    |
|                       |                      |        |             |                 |                   |          |                   |                      | -                  |       |
|                       |                      |        |             |                 |                   |          |                   |                      | L: Optional        |       |
|                       |                      |        |             |                 |                   |          |                   |                      | T:Post-Dated       | 1     |
|                       |                      |        |             |                 |                   |          |                   |                      | 1 ost butcu        |       |
|                       |                      |        |             |                 |                   |          |                   |                      |                    |       |
|                       |                      |        |             |                 |                   |          |                   |                      |                    |       |
|                       |                      |        |             |                 |                   |          |                   |                      |                    |       |
| Narration:            |                      |        |             |                 |                   |          | Activ             | 6,700.00             |                    |       |
|                       |                      |        |             |                 |                   |          |                   | Settings to activ    |                    |       |
| Q: Quit               | ×.                   |        | A: Accept   |                 | D: Delete X: Cano | rel Vch  |                   |                      | F12: Configure     |       |

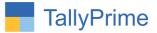

4. Print above sales voucher (ALT+P)  $\rightarrow$  Ledger subtotal before Tax is print in accounting invoice as shown below.

| TallyPrime<br>GOLD                                                                                                    | MANAGE<br>K: Comp                                                                                         |                                                          | Y: Data                                                                                                    | Z: Ex                              | change               |                  | G:Go      | To                    |                                                        |  |
|----------------------------------------------------------------------------------------------------|----------------------------------------------------------------------------------------------------|----------------------------------------------------------|----------------------------------------------------------------------------------------------------|------------------------------------|----------------------|------------------|-----------|-----------------------|--------------------------------------------------------|--|
| _luntunlun                                                                                                    | 2 3<br>1111111111111                                                                                      | <b>4 5</b><br>milantania                                 | 6 7 8                                                                                                    | 9 10<br>ntroducturdou              | <b>11 12</b><br>1111 | <b>13 14</b><br> | <b>15</b> | <b>16 17</b>          | <b>18 19</b>                                           |  |
| il -                                                                                                    |                                                                                                    |                                                          |                                                                                                    | Tax In                             | voice                |                  |           |                       |                                                        |  |
| the second second secon | ٨                                                                                                    | Alphali                                                  | fotech                                                                                                    | D'                                 | INVOICE NO.          |                  | Date      | 0                     |                                                        |  |
|                                                                                                    | A                                                                                                    | Opp.,Fo<br>State Na                                      | orand Apurva Complex,<br>Intune Palace,Jamn<br>ame : Gujarat, Coc                                                                                                    | Nr.Digjam Circle<br>agar.<br>le:24 | Delivery Note        | 9                | Mode      | Mode/Terms of Payment |                                                        |  |
| -                                                                                                    |                                                                                                    | E-Mail :                                                 | tdl@aaplautomatio                                                                                                    | n.com                              | Dispatch Do          | Deliv            | ery Note  | Date                  |                                                        |  |
| uhunda (                                                                                                    | Consignee (Shi)<br>Abhay Trader                                                                           | p to)<br>s                                               |                                                                                                    |                                    | Dispatched t         | hrough           | Desti     | Destination           |                                                        |  |
| ulinitadantada<br>Secondore                                                                                                    | 301,Neo Squa<br><u>State Name</u><br>Buyer (Bill to)<br><b>Abhay Trader</b><br>301,Neo Squa<br>State Name | re, Nr.Amb<br><u>: Guja</u><br>s<br>re, Nr.Amb<br>: Guja | ar Cinema,P.N Mar<br>irat, Code : 24<br>ar Cinema,P.N Mar<br>irat, Code : 24                                                                                                    | .a<br>.a                           | Terms of Del         | ivery            |           |                       |                                                        |  |
|                                                                                                    | SI<br>No.                                                                                                 |                                                          | Particulars                                                                                                    |                                    |                      | Quantity         | Rate      | per                   | Amount                                                 |  |
| al hadaa hadaa hada                                                                                                    | 1 Aud<br>2 Inco                                                                                           | it Fees<br>me Tax Re                                     | Y: Data<br>6 7 8<br>Infotech<br>Grand Apurva Complex,<br>rtune Palace, Jamn<br>ame : Gujarat, Coo<br>tdl@aaplautomatio<br>ar Cinema, P.N Mar<br>irat, Code : 24<br>Particulars<br>eturn Fees |                                    | SGST<br>CGST         |                  |           |                       | 25,000.0<br>40,000.0<br>65,000.0<br>5,850.0<br>5,850.0 |  |

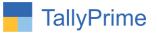

# FAQ

#### Which version/release of TallyPrime does the add-on support?

This add-on will work only from TallyPrime Release 1.0 onwards.

#### How will I get support for this add-on?

For any functional support requirements please do write to us on mail@aaplautomation.com or call us at +91-288-2713956/57/58, +91-9023726215/16, 9099908115, 9825036442.

# If I need some enhancements / changes to be incorporated for the add-on, whom should I contact?

Please to write to us on <u>mail@aaplautomation.com</u> with your additional requirements and we will revert to you in 24 hours.

#### Will new features added be available to us?

We offer one year availability of all support and new features free of cost. After one year, nominal subscription cost will be applicable to you to continue to get free support and updates.

#### What will happen after one year?

There is no fixed annual charge to be payable mandatory. However if any changes are required in our Add-On to make compatible with New Release of TallyPrime then the modification Charges will be applied.

#### I am using a multi-site. Can I use the same Add-on for all the sites?

No, one Add-on will work only for 1 site. You need to purchase again if you want to use the same Add-on for more sites.

#### TDL Management screen shows errors with the Add-on. What do I do?

Check whether the error is because of the Add-on or because of clashes between 2 TDLs (An add-on is also a TDL). In case of clashes, disable one or more TDLs and check which TDL has the error. If the Add-on has a problem, you can report it to us.

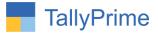

My Tally went into educational mode after installing the add-on. What do I do? Go into Gateway of Tally  $\rightarrow$  Press F1 (Help)  $\rightarrow$  TDL & Add-on  $\rightarrow$  Press F4 and remove the Add-on from the list and Restart Tally.